Crésus Comptabilité

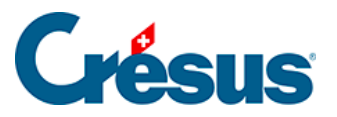

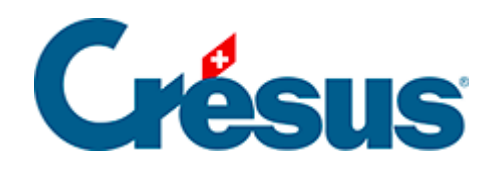

## **Crésus Comptabilité**

## [9.3.1 - Rassembler les écritures d'un groupe](#page-2-0)

<span id="page-2-0"></span>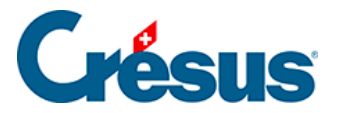

## **9.3.1 - Rassembler les écritures d'un groupe**

Pour rapprocher toutes les écritures d'un même groupe dans l'extrait de compte, il faut avoir activé l'option Aide au pointage (§9 Aide au pointage).

Cochez l'option Rassembler pour que les écritures portant le même code soient rapprochées les unes des autres :

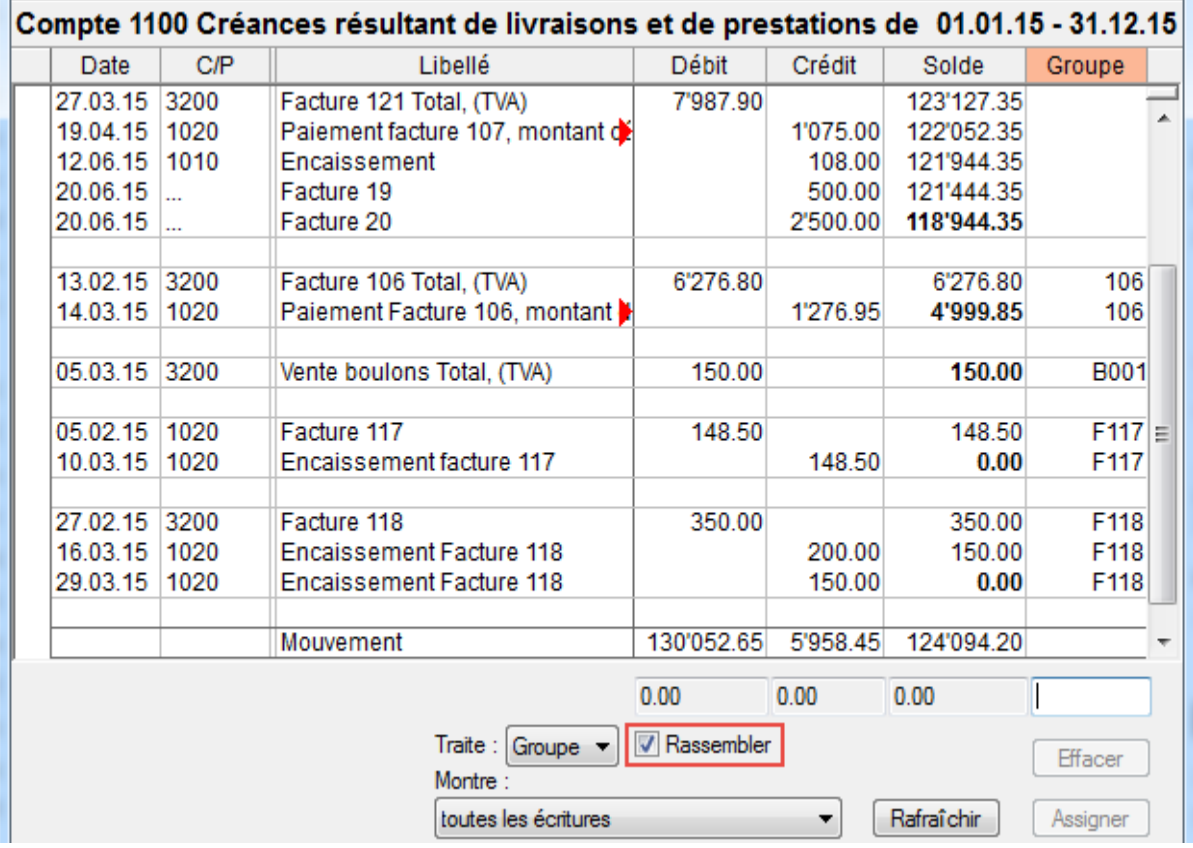

Crésus affiche alors les écritures du groupe et la colonne solde propose la balance du groupe. Dans cet exemple, les groupes F117 et F118 sont équilibrés, les groupes 106 et B001 ne le sont pas.